# **PBS:** New FA Position (Mainline only) - GY + Update

After a protracted development and testing process, which included PBS, Netline (planning and scheduling) and payroll systems, the GY (Economy Class Galley on the 77P **only**) will be introduced into the July pairings and available in PBS under the **Position** option with PBS for Mainline. GY is only for the 77P, and on pairings with multiple aircraft, the GY will operate as FA on non-77P aircraft.

Flight Attendants will now be able to bid for or avoid the GY position along with the current list of positions (FA, GJ).

You are not required to bid for a position. If no position is indicated in the bid line, PBS will automatically assign positions in the following order (unless that position is not available):

FA, GJ, GY

#### Remember:

• Bid line options, such as Position, are usually combined with other options when creating a bid line. All options in a bid line must match those elements in a pairing or pairings for the pairing to be awarded.

### **Overview of New Bid Line Option**

Award / Avoid:

• Position GY

### **Clarification of No Same Day Pairings**

**No Same Day Pairings:** 

• Current configuration setting

## Change to the Direct/Alternate Access Link:

• New address to access PBS outside of the portal

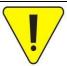

Although the screen shots of the new bid line options are from the New User Interface (New U.I.) these bid lines are available in both the old version of PBS as well as the New U.I.

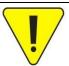

If you do not see the GY position in the list of positions you may need to clear your browser's cache and web data.

# **PBS:** New FA Position (Mainline only) - GY + Update

#### Award / Avoid - Position:

- GY position added to the list of available positions to bid in an Award or Avoid bid line for Mainline.
- Unless specified in a bid line (and not avoided at a higher bid line) PBS will award positions in the following priority:
  - 1) FA
  - 2) GJ
  - 3) GY
- One or more positions may be selected and added to a bid line.

**NOTE:** When more than one position is on a bid line PBS will honour them in the order in which they appear on that bid line.

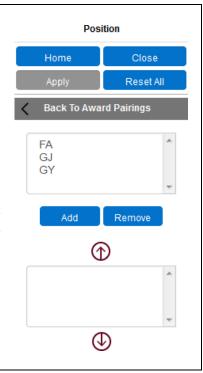

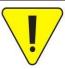

If no position is indicated in the bid line OR if a position is not avoided at a higher bid line, it is possible that a more senior crew member may be assigned as GJ or GY than the most junior through an awarding process known as *Swapping*. This process has been part of PBS since its inception.

- To add a position to a bid line:
  - 1) Select the desired position [1]
  - 2) Click on Add [2] to add the selected position to the list of positions [3]
- Only positions in the list of positions will be added to the bid line.
- Positions will be added to the bid line in the order that they appear in the list of positions.

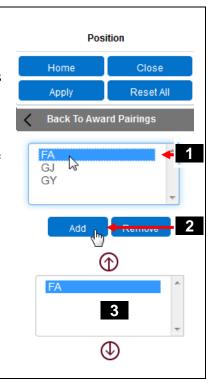

# **PBS:** New FA Position (Mainline only) - GY + Update

- The order of the positions may be modified within the positions list box
- To change the order:
  - 1) Select the position to be moved
  - 2) Use the Up or Down buttons as required

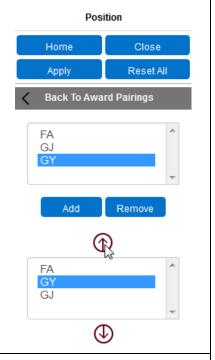

- The order of the positions as they will be seen by PBS will be displayed in the positions list, the bid line preview and in the bid line, once it has been Applied:
- Preview:

Award Pairings If Position FA, GY, GJ

• Bid Line (after Apply has been selected):

2 Award Pairings If Position FA, GY, GJ

#### **No Same Day Pairings:**

- The current configuration of *No Same Day Pairings* (under Set Condition) for both Mainline and Rouge is that if PBS must deny the bid line then Else Start Next Bid Group will be triggered, even if the Else Start Next Bid Group option is <u>not</u> selected.
- This configuration will be changed to include the option of adding (or not) Else Start Next Bid Group in a future update.

3 of 3

#### **EDITED Direct/Alternate Access Link:**

#### **Mainline:**

New UI: https://acapbs.navblue.aero/webapp

Old UI: https://acapbs.navblue.aero

Rouge:

New UI: <a href="https://rgapbs.navblue.aero/webapp">https://rgapbs.navblue.aero/webapp</a>

Old UI: <a href="https://rgapbs.navblue.aero">https://rgapbs.navblue.aero</a>